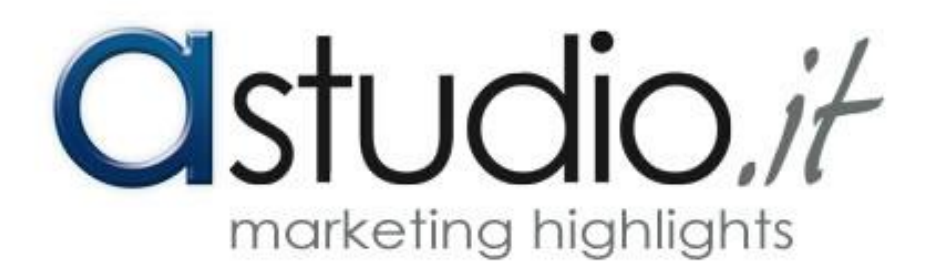

# **Facebook Ads**

A cura di: Dario Valentino

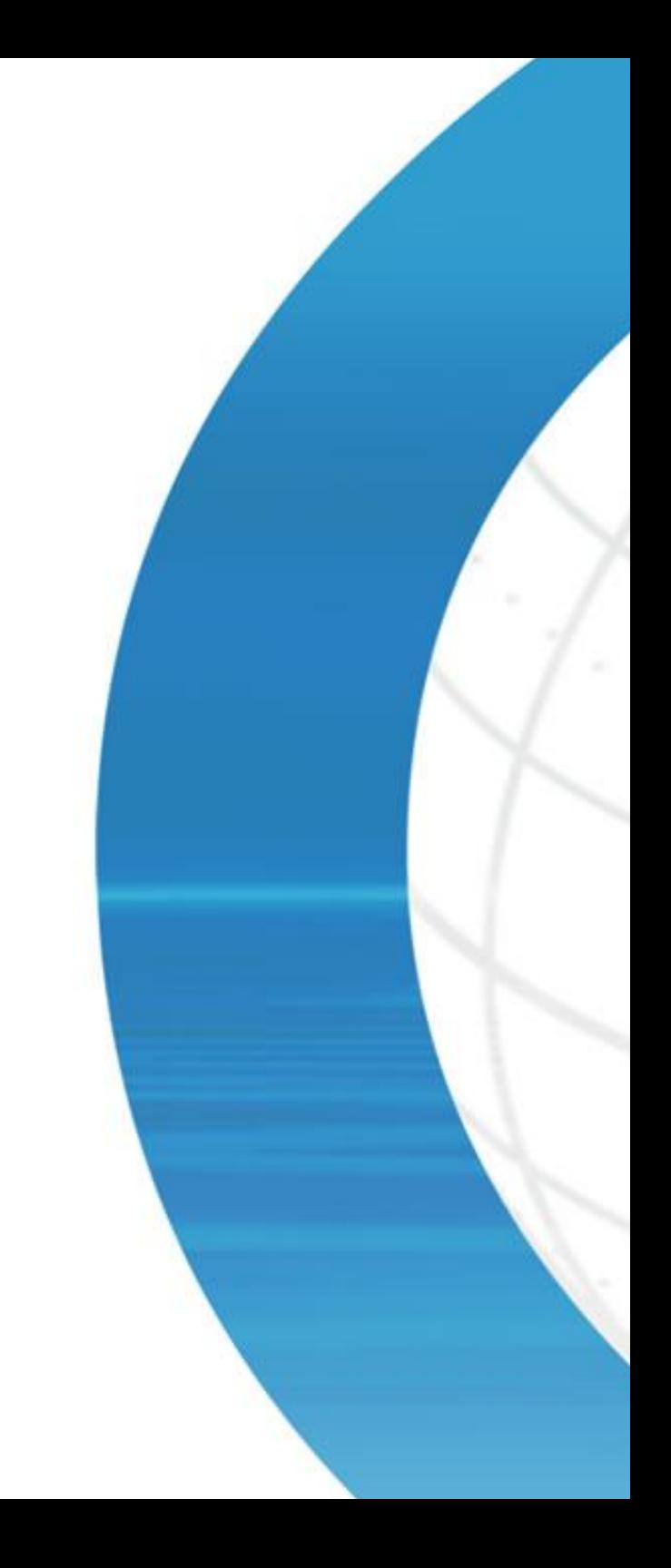

**Facebook Ads,** in italiano *Inserzioni di Facebook*, è la piattaforma pubblicitaria che permette la pubblicazione di annunci, in vari formati, all'interno del più famoso Social Network.

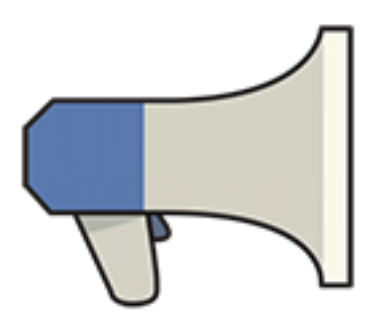

### **Facebook Ads**

Rappresenta il mezzo ideale per coniugare obiettivi pubblicitari, interessi e attività degli utenti Facebook, con le interazioni tipiche delle normali notizie pubblicate da altri utenti.

Più di 1,4 miliardi di persone sono iscritte a Facebook, e circa 900 milioni vi accedono tutti i giorni<sup>1</sup>; la piattaforma pertanto costituisce un'ottima occasione per raggiungere un pubblico ampio, ma segmentato al contempo a seconda dei loro interessi.

<sup>1</sup> Fonte Facebook: https://www.facebook.com/business/products/ads/

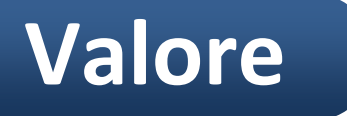

 $\overline{a}$ 

*Facebook Ads* consente infatti di:

- **1. Raggiungere la cosiddetta "domanda latente", ovvero le persone che potrebbero essere interessate a prodotti e servizi delle aziende**
	- In base alle attività da loro effettuate all'interno del Social Network. In questo modo si raggiungono solamente le persone giuste.
	- Si può inoltre specificare l'età, il sesso, l'area geografica e il tipo di connessione con profili personali e aziendali del pubblico da raggiungere.

#### **2. Impostare e tenere sotto controllo il budget**

- È possibile impostare un importo totale o giornaliero da destinare alle campagne.
- Gli importi vengono addebitati solamente a seguito dell'obiettivo pubblicitario raggiunto.

#### **3. Visualizzare i dettagli relativi alle inserzioni e migliorarne il rendimento.**

 In ogni momento si può analizzare l'andamento della campagna: dati su visualizzazioni, interazioni, clic e persino conversioni sul sito web (se è stato impostato il pixel di conversione), oltre ad altri dettagli; ciò consente di prendere le decisioni in tempo reale e apportare opportune modifiche in corso di svolgimento della campagna.

È possibile definire il pubblico da raggiungere mediante le seguenti opzioni:

#### **1. LUOGO**

gli annunci vengono mostrati alle persone che si trovano in un'area geografica specifica (uno o più paesi, città o area nelle vicinanze dell'azienda).

#### **2. DATI GEOGRAFICI**

gli annunci vengono mostrati in base a età, sesso, lingua.

#### **3. INTERESSI**

Si possono raggiungere le persone interessate a un determinato argomento selezionando specifiche categorie rese disponibili dalla piattaforma.

#### **4. COMPORTAMENTI**

Si possono raggiungere le persone in base alle loro attività effettuate all'interno di Facebook, come ad esempio l'utilizzo di un determinato smartphone o l'apprezzamento per un prodotto specifico.

#### **5. CONNESSIONI**

Si possono raggiungere le persone che hanno messo "Mi Piace" a una Pagina o che utilizzano una determinata applicazione. Si può inoltre specificare di raggiungere gli amici di queste persone.

Queste opzioni verranno combinate al fine di delineare un pubblico corrispondente alle caratteristiche del target dell'azienda.

### **1. Scelta di un obiettivo pubblicitario**

Cliccando su "Crea inserzione" dal menù di Facebook a freccetta, si verrà indirizzati alla scelta dell'obiettivo per la campagna. L'account pubblicitario verrà creato automaticamente.

### **2. Impostazione del pubblico e del budget**

Una volta scelto l'obiettivo, verrà definito il pubblico in base alle opzioni precedentemente illustrate. Successivamente si imposterà il budget, l'importo dell'offerta che si è disposti a spendere per la pubblicazione degli annunci e il momento in cui ricevere gli addebiti.

### **3. Creazione dell'annuncio**

Una volta impostata la durata della campagna e i posizionamenti in cui mostrare gli annunci, si passerà alla realizzazione della creatività. Come vedremo più avanti, le opzioni messe a disposizione dalla piattaforma sono diverse (si va dal semplice annuncio con testo e immagini, a post già esistenti, a video o slideshow di immagini).

# **Primi passi**

### **astudio.it**

- L'**obiettivo pubblicitario** corrisponde al risultato che si desidera raggiungere con le inserzioni.
- *Facebook Ads* mette a disposizione diversi tipi di obiettivi pubblicitari, che variano anche in base alla natura della propria attività.
- La scelta dell'obiettivo è fondamentale ai fini dell'efficacia della campagna, per questo prima di selezionare quello più adatto è necessario chiedersi cosa si vuole ottenere dall'inserzione.
- La piattaforma aggiorna di continuo gli obiettivi pubblicitari che possono variare nel tempo.

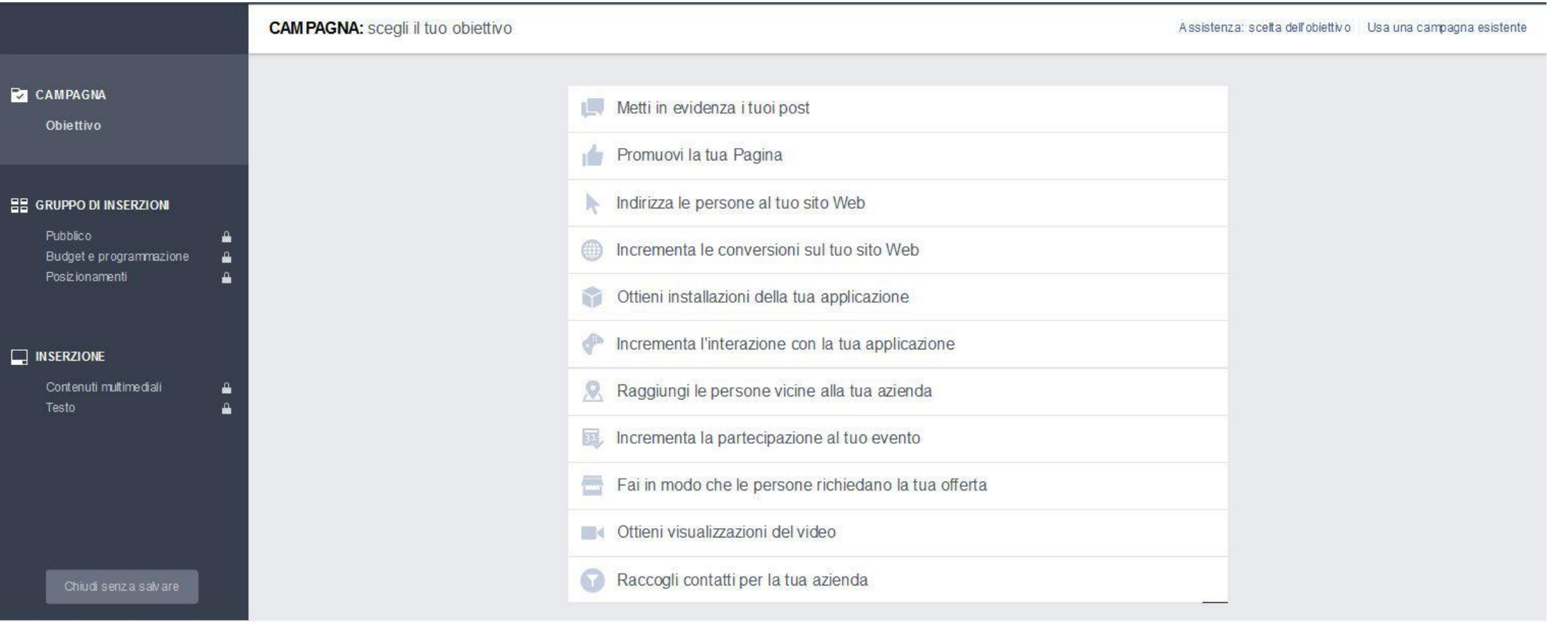

# **Gli obiettivi pubblicitari**

- **Budget:** L'importo di spesa che si è disposti a pagare per una campagna pubblicitaria in un determinato periodo di tempo. Con *Facebook Ads* si può impostare un budget totale o giornaliero.
- **Risultati:** il numero di azioni eseguite grazie alle inserzioni. I risultati dipendono dal tipo di obiettivo scelto.
- **Copertura**: il numero di persone a cui vengono mostrate le impressioni. A differenza delle visualizzazioni, questo parametro non si riferisce al numero di volte che una singola persona vede lo stesso annuncio.
- **CPM (Costo per Mille Impressioni)**: il costo medio pagato per ogni mille visualizzazioni dell'annuncio. Questa è la forma di addebito più comune tra tutti gli obiettivi pubblicitari. Alcuni obiettivi consentono un addebito in base al tipo di azione specifico dell'obiettivo (una sorta di "*Costo per Azione"*).

**Concetti chiave di Facebook Ads**

- **CTR (***Click Through Rate***):** la percentuale di click in rapporto al numero di visualizzazioni dell'inserzione. Su *Facebook Ads* questo valore può riferirsi sia a click su di un link presente nell'annuncio, sia a qualsiasi click sull'inserzione stessa (ad esempio, sul nome della Pagina Facebook o sull'immagine presente nell'annuncio).
- **Posizionamenti:** questo termine indica dove verranno pubblicate le inserzioni.

Gli unici costi su *Facebook Ads* sono quelli derivanti dalla pubblicazione delle inserzioni. Pertanto, la piattaforma non prevede dei costi per attivare un account pubblicitario.

Il requisito per creare un account è avere un profilo personale Facebook.

### **Costi Facebook Ads**

Esistono comunque degli importi di spesa minimi da soddisfare per potere pubblicare gli annunci.

*Il budget giornaliero minimo consentito è di €1, mentre l'offerta CPC (Costo per Clic) delle inserzioni deve essere di minimo €0,01.*

- In caso di offerta automatica, il budget giornaliero minimo deve essere superiore di **almeno il doppio** dell'offerta CPC
- In caso di offerta manuale, il budget giornaliero minimo deve essere superiore di **almeno 5 volte** l'offerta CPC

A differenza di altri servizi pubblicitari, gli obiettivi, l'ottimizzazione delle inserzioni e gli addebiti non coincidono con lo stesso elemento di determinazione del prezzo. Esiste tuttavia una relazione tra questi elementi.

- Gli **obiettivi pubblicitari** determinano i metodi con cui pubblicare le inserzioni e il momento in cui può essere effettuato l'addebito.
- L'**ottimizzazione per la pubblicazione delle inserzioni** si riferisce a quale elemento attribuire maggiore importanza al fine di ottenere il massimo risultato possibile (conversioni, clic, visualizzazioni).
- La scelta dell'**addebito** indica invece per quale risultato chiediamo di impostare l'addebito, ad esempio scegliamo di pagare in base a mille visualizzazioni.

È possibile impostare un solo metodo di pagamento principale per ogni account pubblicitario. Si possono comunque aggiungere altri opzioni di pagamento di riserva in caso di problemi con il metodo principale.

- **Addebito diretto tramite conto corrente bancario (Home Banking)**
- **Pagamento tramite carta di credito/debito**
- **Conto PayPal**
- **Coupon pubblicitari in aggiunta a una delle opzioni precedenti**

# **Metodi di pagamento**

Quando si pianifica una campagna pubblicitaria con *Facebook Ads*, bisogna tener conto che altri inserzionisti realizzano annunci che competono per gli stessi posizionamenti e che vogliono raggiungere un segmento di pubblico affine.

Facebook tiene conto sia delle esigenze degli inserzionisti sia delle esperienze di navigazione degli utenti iscritti al Social Network.

Per fornire esperienze positive ai primi e generare valore ai secondi indice pertanto un'**asta** al fine di stabilire quali inserzioni pubblicare.

# **Metodo di pubblicazione delle inserzioni**

I partecipanti all'asta sono inserzioni indirizzate a un pubblico di cui può far parte la persona idonea.

L'inserzione che vince un'asta non è quella che fa l'offerta monetaria maggiore, ma quella che crea il "maggiore valore complessivo". Questo valore è stabilito attraverso questi fattori:

- L'**offerta** fatta dall'inserzionista
- **Qualità e pertinenza delle inserzioni** (rispetto all'interesse della persona per quell'annuncio)
- **Tasso di azione stimata**, ovvero la probabilità che una persona possa eseguire un'azione corrispondente al risultato che si vuole ottenere dall'inserzione

L'inserzionista che si aggiudicherà l'asta sarà colui che avrà il valore complessivo maggiore e a cui l'inserzione sarà pubblicata.

L'importo che pagherà non corrisponderà all'offerta fatta in sede d'asta, ma sarà *l'importo minimo* che avrebbe dovuto fare rispetto a quello dei concorrenti per vincere l'asta.

L'offerta è l'importo che siamo disposti a spendere per vedere pubblicata la nostra inserzione. Si distinguono due tipi di offerta che è possibile effettuare in sede d'asta:

- **offerta automatica**, quando sarà la piattaforma stessa a modificare l'offerta per ogni singola asta al fine di ottenere il massimo dei risultati al minor costo possibile
- **offerta manuale,** l'offerta massima impostata dall'inserzionista per ogni asta

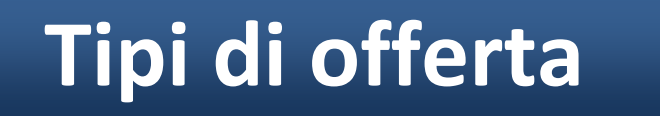

Tutte le inserzioni vengono sottoposte ad analisi prima della loro pubblicazione per accertare che rispettino le Normative Pubblicitarie di Facebook.

- L'analisi in genere richiede 24 ore, anche se in alcuni casi potrebbe essere necessario maggiore tempo.
- Qualora vengano riscontrati problemi, la piattaforma comunicherà via email i motivi per cui l'inserzione non è stata approvata. In questo caso sarà necessario consultare le Normative per capire come modificare l'inserzione al fine di sottoporla a nuova analisi.
- I motivi più frequenti per cui un'inserzione non viene pubblicata sono i seguenti:
	- 1.il testo contenuto nell'immagine occupa più del 20% dell'immagine stessa;
	- 2. Il marchio Facebook viene menzionato in modo errato non rispettando la normativa d'uso del *brand*;
	- 3.L'inserzione sponsorizza prodotti e servizi con limitazione in base all'età.

# **Approvazione delle inserzioni**

#### **Sezione Notizie** (Home Page www.facebook. com) **dei dispositivi fissi** (computer desktop e notebook)

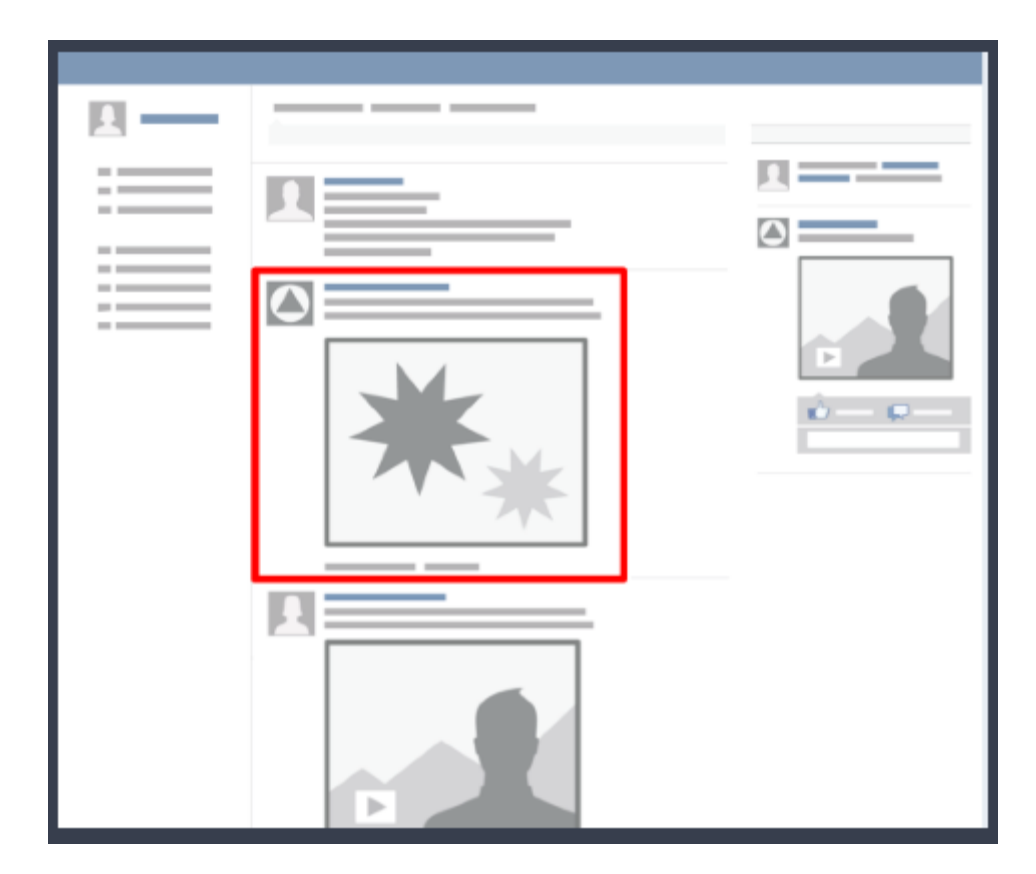

### **Posizionamento delle inserzioni**

#### **Sezione Notizie** (Home Page dell'App o m.facebook.com) **dei dispositivi mobili**  (smartphone e tablet)

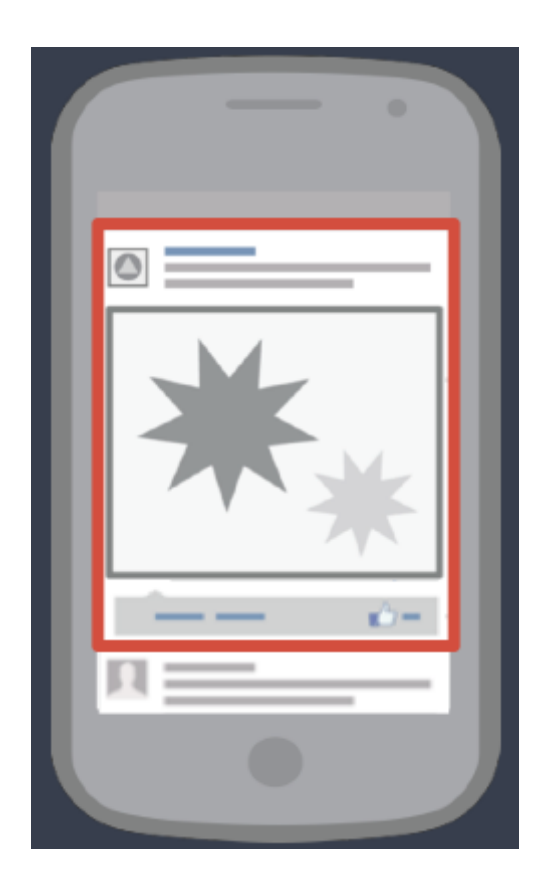

### **Posizionamento delle inserzioni**

### **Colonna destra** di Facebook (solo dispositivi fissi)

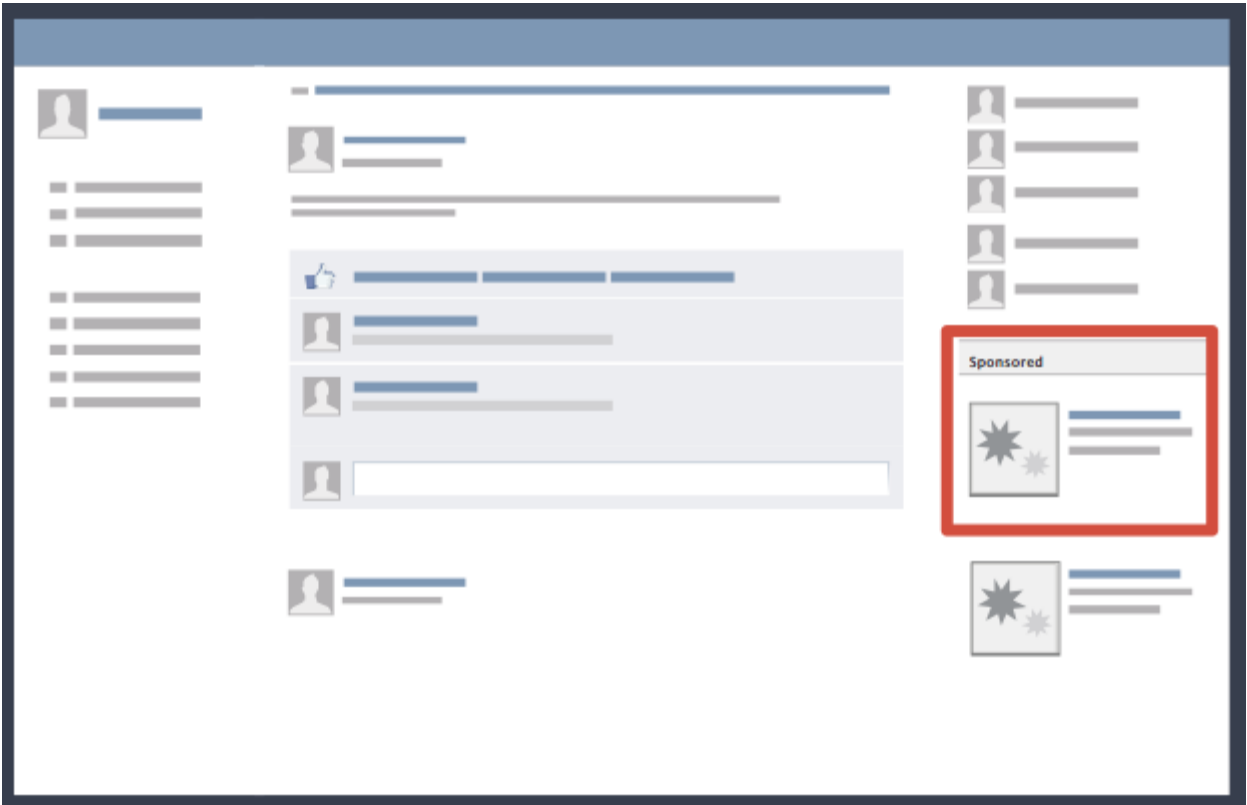

### **Posizionamento delle inserzioni**

Di recente Facebook ha introdotto nuovi posizionamenti pubblicitari.

Uno di questi è quello di **Instagram**, App mobile di sua proprietà in cui le persone pubblicano immagini ed esplorano contenuti dei loro amici e di altre persone.

Il posizionamento si riferisce alla *Sezione Notizie dell'App*, che corrisponde alla sua pagina principale.

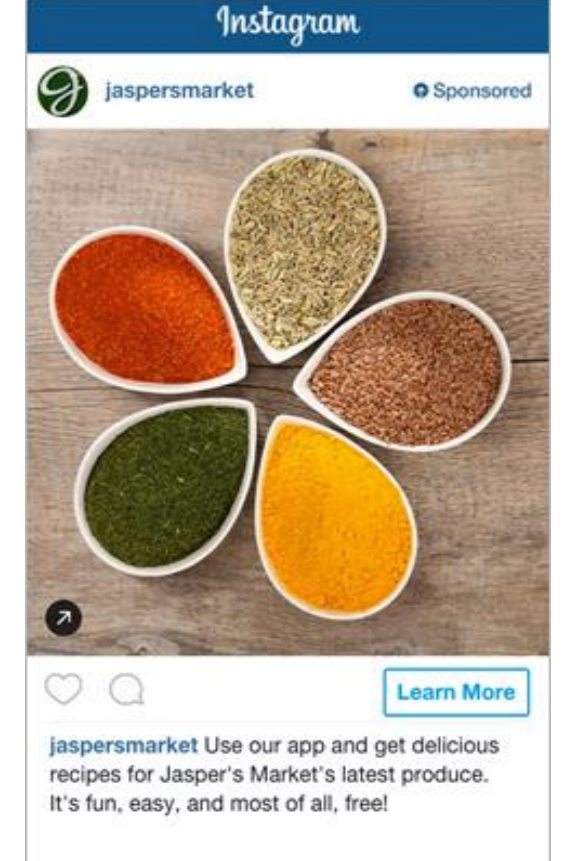

### **Posizionamenti: Instagram**

Un altro posizionamento recentemente introdotto è il cosiddetto "*Audience Network*", una rete di editori di applicazioni e siti web mobili che hanno stretto un accordo con Facebook al fine di ospitare le sue inserzioni.

Sono disponibili tre formati creativi:

- 1. Banner con dimensioni 320x50
- 2. Interstizial a schermo intero
- 3. Inserzioni native che si adattano all'aspetto dell'applicazione in cui sono inserite

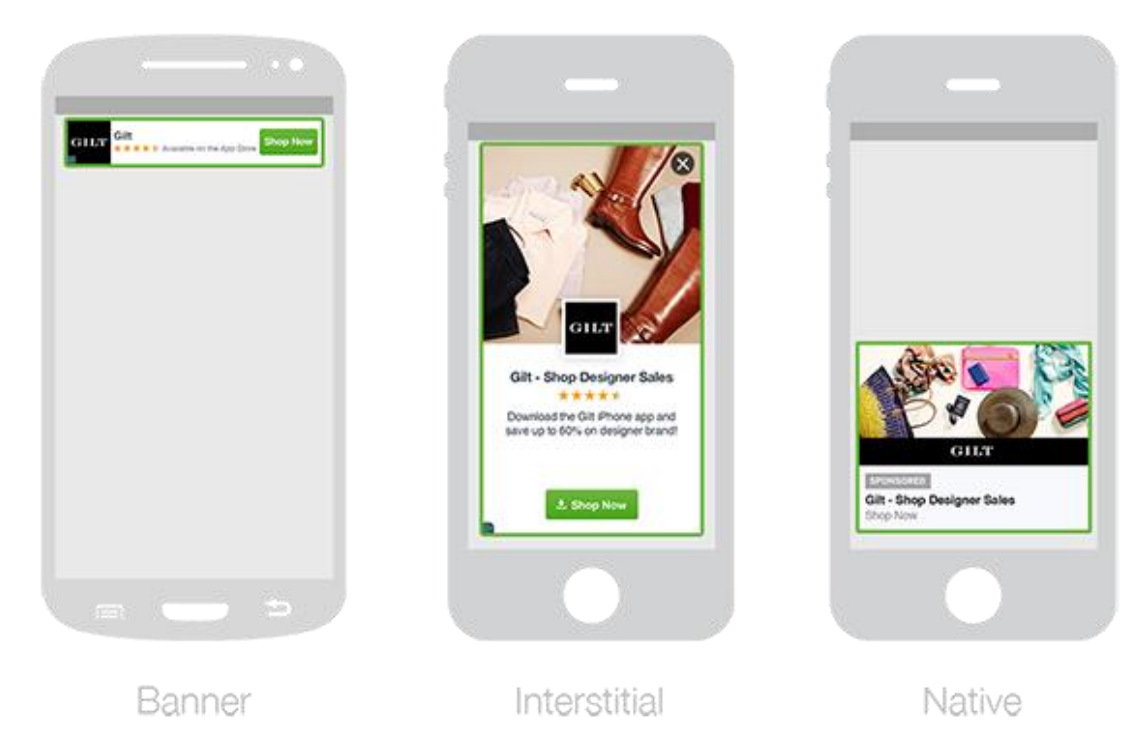

# **Posizionamenti: Audience Network**

**Suggested Page** 

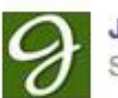

**Jasper's Market** Sponsored

We are now open downtown. Like our Page for the latest news and invites to special events.

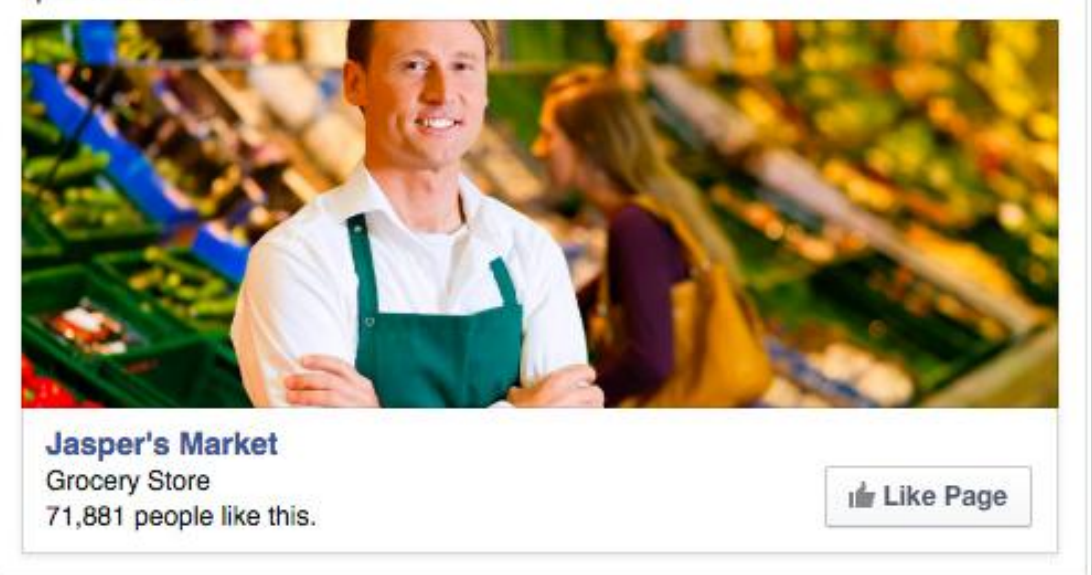

## **Formati inserzioni: immagini**

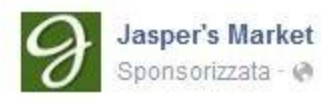

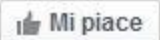

Stop by Jasper's and take a look at our latest shipment of fresh produce!

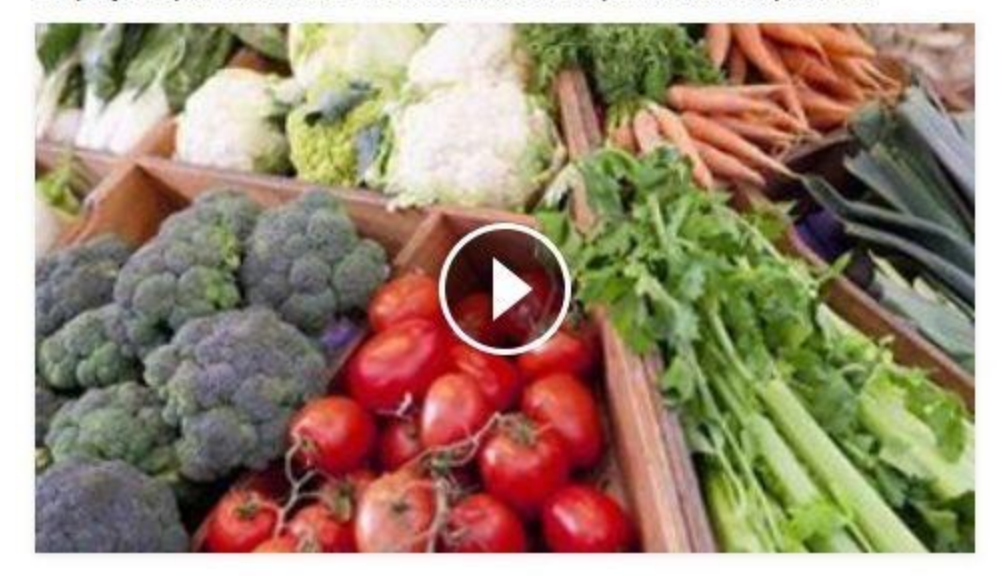

Piace a 31 persone 3 commenti Condivisioni: 2

**de** Mi piace Condividi Commenta

## **Formati inserzioni: video**

Il **formato Carosello** è stato introdotto recentemente e consente di mostrare da 2 a 5 immagini e/o video, e altrettanti titoli, link e inviti all'azione in un unico formato pubblicitario.

Questa creatività viene visualizzata nella Sezione Notizie di tutti i dispositivi, ed è ideale per specifici prodotti o applicazioni, per mostrare informazioni su particolari offerte, per raccontare una storia o per mostrare un'immagine estesa.

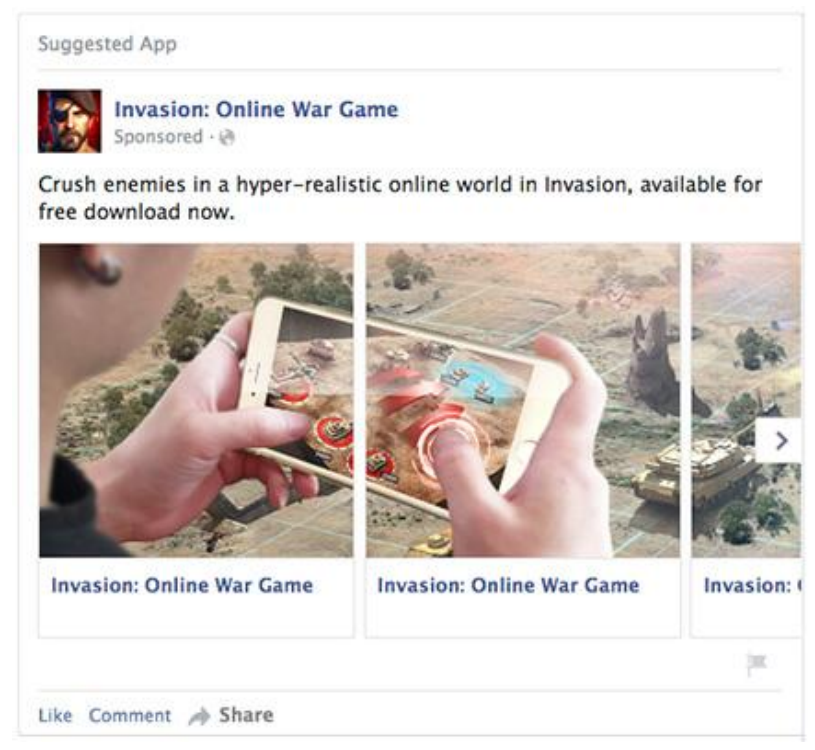

### **Il formato Carosello**

Un nuovissimo formato pubblicitario, ancora in fase di test, è **Canvas**.

È un formato a schermo intero ottimizzato per dispositivi mobili e attivabile con un clic su di un post: contiene una combinazione di immagini, video, testo e link.

Questo formato è stato pensato per far interagire gli utenti con la creatività, toccando, inclinando e scorrendo i vari elementi del formato senza uscire da Facebook. *Canvas* permette comunque di inserire un link che rimandi al proprio sito web.

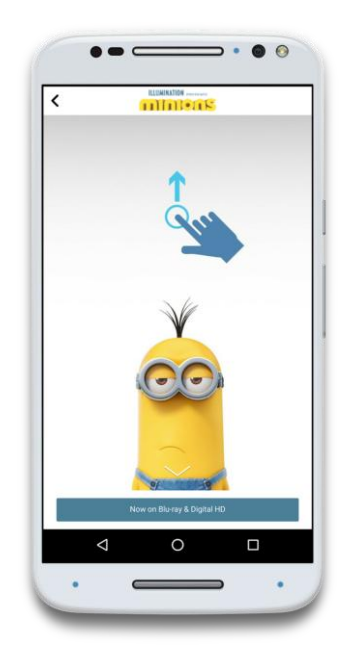

Maggiori informazioni sul funzionamento di Canvas: canvas.facebook.com

### **Canvas**

Creare una **campagna con Facebook Ads** richiede prima di tutto stabilire obiettivi, risorse e pubblico da raggiungere.

Sebbene possa sembrare piuttosto semplice impostare una campagna con tale piattaforma, la definizione della strategia pubblicitaria si rivela alquanto complessa. Di conseguenza ogni settore e inserzionista avrà necessità, approcci e disponibilità differenti.

*Non esiste una formula o un approccio uguale per tutti.*

**Creare una campagna Facebook Ads**

### marketing highlights

Per comprendere l'importanza del SEO e del SEM, come funzionano i motori di ricerca e in generale le opportunità offerte dal web marketing, puoi leggere o scaricare gratuitamente dal sito di astudio.it dei semplici ma interessanti documenti che aiutano a conoscere come funziona il mondo del web. Non perdere l'opportunità di esplorare questo "nuovo mondo", perché con il web e le sue dinamiche dovremo confrontarci in ambiti sempre più numerosi e in misura sempre maggiore…

Puoi scaricare gratuitamente i **marketing highlights** di astudio.it dall'omonima pagina del sito o richiederli per email.

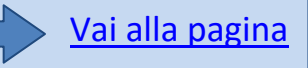

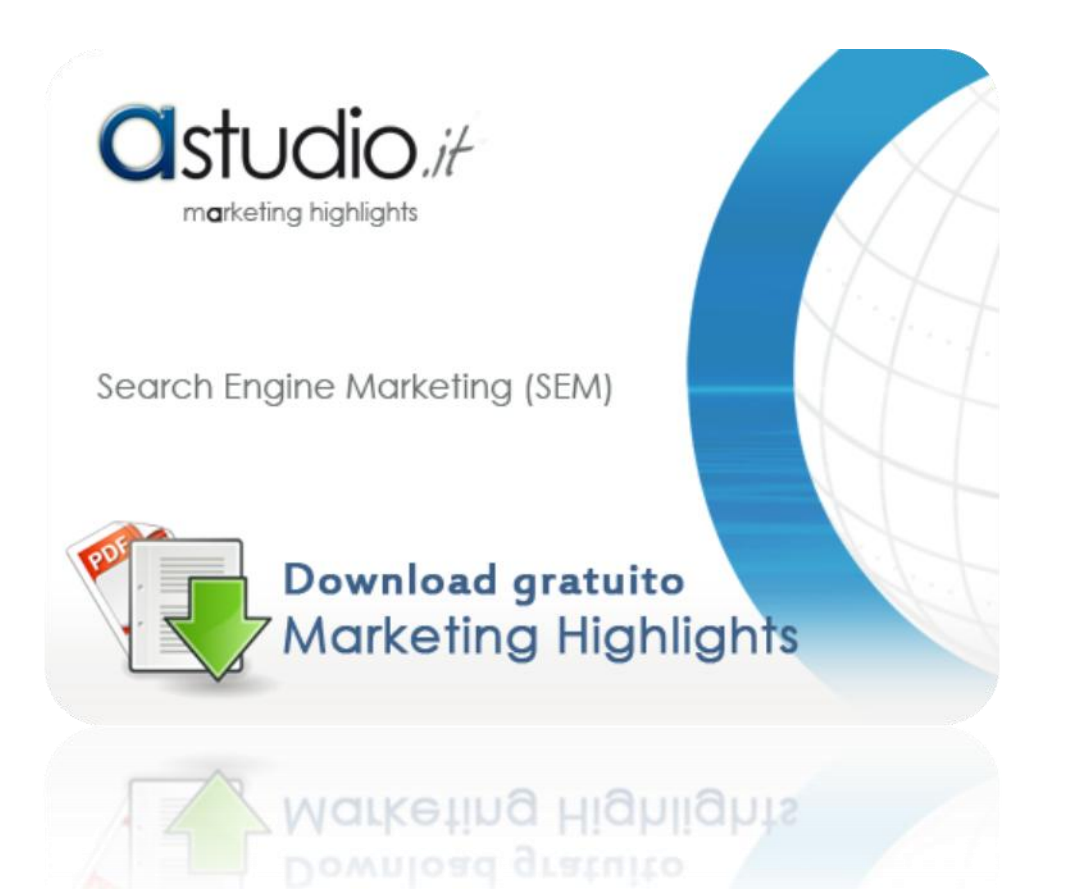

Per informazioni tecniche o commerciali visita il sito: [www.astudio.it](http://www.astudio.it/) oppure scrivi a: [dariovalentino1@gmail.com](mailto:adelia.piazza@astudio.it)

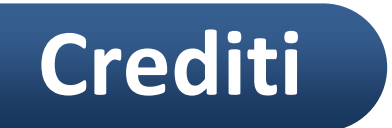